#### **BAB III**

# **ANALISIS DAN PERANCANGAN SISTEM**

# **3.1. Identifikasi Permasalahan**

Dalam sebuah kota jumlah mikrolet tergantung pada luas area kota tersebut. Salah satu kota yang banyak menggunakan alat transportasi adalah kota Malang. Kota Malang merupakan kota terbesar kedua di Jawa Timur dan termasuk salah satu kota yang menjadi tempat tujuan masyarakat untuk pendidikan dan pariwisata serta berbagai aktivitas masyarakat lainnya. Dengan banyaknya aktivitas yang dilakukan di kota Malang tentu saja banyak masyarakat yang menggunakan mikrolet untuk mendukung aktivitas sehari-harinya. 3.1. Identifikasi Permasalahan<br>
Dalam sebuah kota jumlah mikrolet tergantung pada luas area kota tersebut.<br>
Salah satu kota yang banyak menggunakan alat transportsai adalah kota Maiang.<br>
Kota Malang merupakan kota terbesar

Di kota Malang, mikrolet sangat mudah sekali ditemukan. Untuk mengetahui tujuan utama mikrolet, masyarakat dapat melihat simbol tujuan yang biasanya terletak pada bagian depan dan belakang mikrolet. Salah satu contohnya adalah AL yang merupakan simbol tujuan Arjosari-Landungsari. Daftar tujuan mikrolet dapat dilihat di lampiran. Berdasarkan hasil survey di Dinas Perhubungan kota Malang, kota Malang menyediakan 25 trayek*/*jurusan mikrolet untuk mendukung aktivitas masyarakatnya*.*

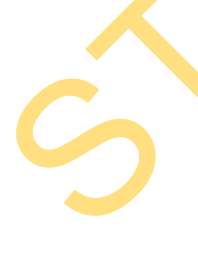

Di dalam sebuah mikrolet tidak terdapat jalan dan tempat-tempat umum yang dilewati mikrolet. Jika ingin mengetahui jalan atau tujuan yang dilewati mikrolet, pengguna mikrolet dapat melihat di terminal atau bertanya pada supir mikrolet secara langsung. Tetapi kebanyakan pengguna mikrolet menaiki mikrolet dari tepi jalan bukan dari terminal sehingga masyarakat tidak mengetahui jalan dan tempat-tempat umum yang dilewati mikrolet. Dengan banyaknya jumlah trayek/jurusan mikrolet di kota Malang tentu saja pengguna mikrolet tidak dapat menghafalkan satu per satu rute dari tiap trayek mikrolet dan menyebabkan kesulitan dalam menentukan mikrolet mana yang harus dipilih untuk menuju ke tempat tujuannya.

Bagi pengguna mikrolet yang sedang bertransportasi di kota Malang, masalah di atas tentu saja dapat merepotkan. Bisa saja masalah tersebut dapat membuat pengguna mikrolet tersesat jika salah memilih mikrolet. Dengan adanya permasalahan seperti ini perlu dibuat suatu aplikasi yang dapat memandu pengguna mikrolet dalam bertransportasi dengan mikrolet di kota Malang. Perangkat yang memungkinkan untuk membangun aplikasi tersebut adalah perangkat *mobile* karena perangkat komunikasi ini dapat dengan mudah dibawa kemana-mana.

# **3.2. Analisis Sistem**

Dengan banyaknya aktifitas yang dilakukan masyarakat di kota Malang tentu saja mikrolet banyak menjadi pilihan utama bagi masyarakat dalam bertansportasi. Dengan banyaknya jumlah trayek/jurusan mikrolet di kota Malang tentu saja pengguna mikrolet tidak dapat menghafalkan satu per satu rute dari tiap trayek mikrolet. Ditambah dengan kurangnya pengetahuan masyarakat tentang jalan dan tempat-tempat umum yang dilewati mikrolet akan menyebabkan kesulitan dalam menentukan mikrolet mana yang harus dipilih untuk menuju ke tempat tujuannya. Empat taijuannya.<br>
Bagi pengguna mikrolet yang sedang bertransportasi di kota Malang,<br>
masalah di atas teatu saja dapat merepotkan. Bisa saja masalah tersebut dapat<br>
membuat rengguna mikrolet tersesat jika salah menilih mi

Untuk melakukan penentuan lokasi suatu perangkat *mobile* terdapat banyak cara, namun yang sering digunakan adalah *Cell Identification* (Cell-ID) dan *Global Positioning System* (GPS). Pemanfaatan Cell-ID memiliki kelebihan yaitu tidak

membutuhkan perangkat tambahan karena memanfaatkan fasilitas penyedia jaringan yang memungkinkan seorang pelanggan seluler untuk mengetahui posisinya terhadap *Base Transfer Station* (BTS) terdekat. Namun akurasi dengan teknik Cell-ID ini sangat rendah yaitu berkisar 1-3 kilometer. GPS memiliki akurasi yang jauh lebih tinggi sehingga lebih cocok untuk diimplementasikan dalam sistem penentuan posisi meskipun teknik ini mengharuskan dibutuhkannya perangkat tambahan. Ditambah dengan adanya pengembangan baru GPS yaitu *Assisted Gloval Positioning System* (A-GPS) akurasi yang didapat dalam menentukan posisi menjadi lebih akurat dengan bantuan BTS disekitarnya.

Sekarang ini banyak sekali *smartphone* dengan berbagai *platform* yang beredar di pasaran dan memiliki fitur yang semakin banyak. Dari sekian banyak *platform* yang beredar, hampir semua *smartphone* dengan *platform* Android telah tertanam fitur GPS bahkan fitur A-GPS pada *platform* Android keluaran terbaru. Fitur GPS inilah yang merupakan komponen utama untuk membangun aplikasi ini, oleh karena itu aplikasi yang akan dibangun sangat cocok dengan fitur yang ada pada *smartphone* Android. teknik Cell-ID im sangat rendah yaitu berkisar 1-3 kilometer. GPS memiliki akurasi yang jauh lebih tinggi sehingga lebih cook untuk dimplementasikan dalam setem<br>penentuan posisi meskipun teknik ini mengharuskan dibutuhkann

Untuk membantu masyarakat dalam menentukan posisi dan navigasi menggunakan mikrolet, maka dapat memanfaatkan fitur GPS pada *smartphone* Android dengan mengembangkan sebuah aplikasi navigasi berbasis Android. Pencarian data dan pengolahan data yang dilakukan dengan cara merancang *database* dan membuat sistem. Data-data tersebut nantinya akan ditampung dan diolah oleh aplikasi sehingga memberikan informasi navigasi kepada *user*.

Dari uraian di atas, maka dapat ditarik kesimpulan bahwa untuk mempermudah menentukan posisi pengguna mikrolet dan memilih mikrolet, dapat

25

dikembangkan sebuah aplikasi navigasi berbasis Android yang dapat membantu menentukan posisi pengguna mikrolet dan memberikan navigasi pemilihan penggunaan transportasi umum mikrolet kepada penggunanya. Dengan adanya aplikasi ini, diharapkan membantu pengguna mikrolet dalam bertransportasi menggunakan mikrolet di kota Malang dengan memanfaatkan teknologi GPS yang ada pada *smartphone* Android.

Gambaran umum sistem yang ada dalam aplikasi ini secara garis besar adalah sebagai berikut :

- 1. GPS module yang terdapat pada smartphone Android akan menentukan posisi terhadap satelit GPS yang ada. Untuk dapat menentukan posisi *smartphone* maka dibutuhkan minimal tiga atau lebih sinyal satelit GPS.
- 2. Setelah posisi *smartphone* diketahui, data posisi ini bisa digunakan untuk melakukan navigasi dengan menggunakan mikrolet. Data koordinat yang didapat disesuaikan dengan data koordinat yang dilewati mikrolet dan data koordinat tujuan untuk diolah. enpikasi ini, diharapkan membantu pengguna mikrolet dalam bertransportasi menggunakan mikrolet di kota Malang dengan memanfaatkan teknologi GPS yang ada dalam astronom sistem yang ada dalam aplikasi ini secara garis besar
	- 3. Dari data-data yang telah diolah oleh aplikasi, aplikasi akan menampilkan data-data tersebut dalam bentuk gambar rute navigasi di peta *google map* dan informasi berupa jalan dan petunjuk penggunaan mikrolet.

#### **3.3. Identifikasi Kebutuhan**

Berdasarkan hasil analisis diatas, maka aplikasi *mobile* yang dibuat harus dapat menentukan posisi penggunanya dan dapat memberikan navigasi dengan mikrolet kepada penggunanya. Untuk membantu menentukan posisi dapat digunakan fitur GPS yang terdapat pada smartphone Android. Navigasi kepada

pengguna dapat dilakukan dengan merancang aplikasi yang dapat mengolah data koordinat sehingga dapat memberikan informasi navigasi kepada pengguna.

Untuk mendukung kinerja aplikasi yang dibuat agar bekerja maksimal dibutuhkan spesifikasi *smartphone Android* minimal sebagai berikut:

1. *Smartphone* yang dilengkapi GPS atau A-GPS.

*Smartphone* harus memiliki GPS atau A-GPS karena aplikasi yang dibuat membutuhkan kemampuan GPS atau A-GPS dalam menentukan posisi.

2. *Smartphone* dengan *operating system* Android minimal Android 2.2 (*Froyo*).

Sekarang ini sudah banyak beredar *smartphone* yang dilengkapi *operating system* Android terbaru. Supaya aplikasi yang dibuat dapat berjalan lancar maka aplikasi dibuat dengan menggunakan standar Android 2.2. dibutuhkan spesifikasi onarrphone Android minimal sebagai berikut:<br>
1. Smartphone yang ditengkapi GPS atau A-GPS.<br>
Smartphone harus memiliki GPS atau A-GPS katena aplikasi yang dibunu<br>
membutuhkan kemanpuan GPS atau A-GPS

3. Koneksi internet pada *smartphone* Android.

Aplikasi yang dibuat menggunakan peta dari *google map* sehingga aplikasi selalu membutuhkan koneksi internet untuk mengakses *google map*.

# **3.4. Perancangan Sistem**

# **3.4.1** *Use Case Diagram*

*Use case diagram* menggambarkan fungsionalitas yang diharapkan dari sebuah sistem. Sebuah *use case* merepresentasikan sebuah interaksi antara aktor dengan sistem. Gambar 3.1 menunjukkan *use case* pada Aplikasi Pemilihan Penggunaan Transportasi Umum Mikrolet di Malang Berbasis Android.

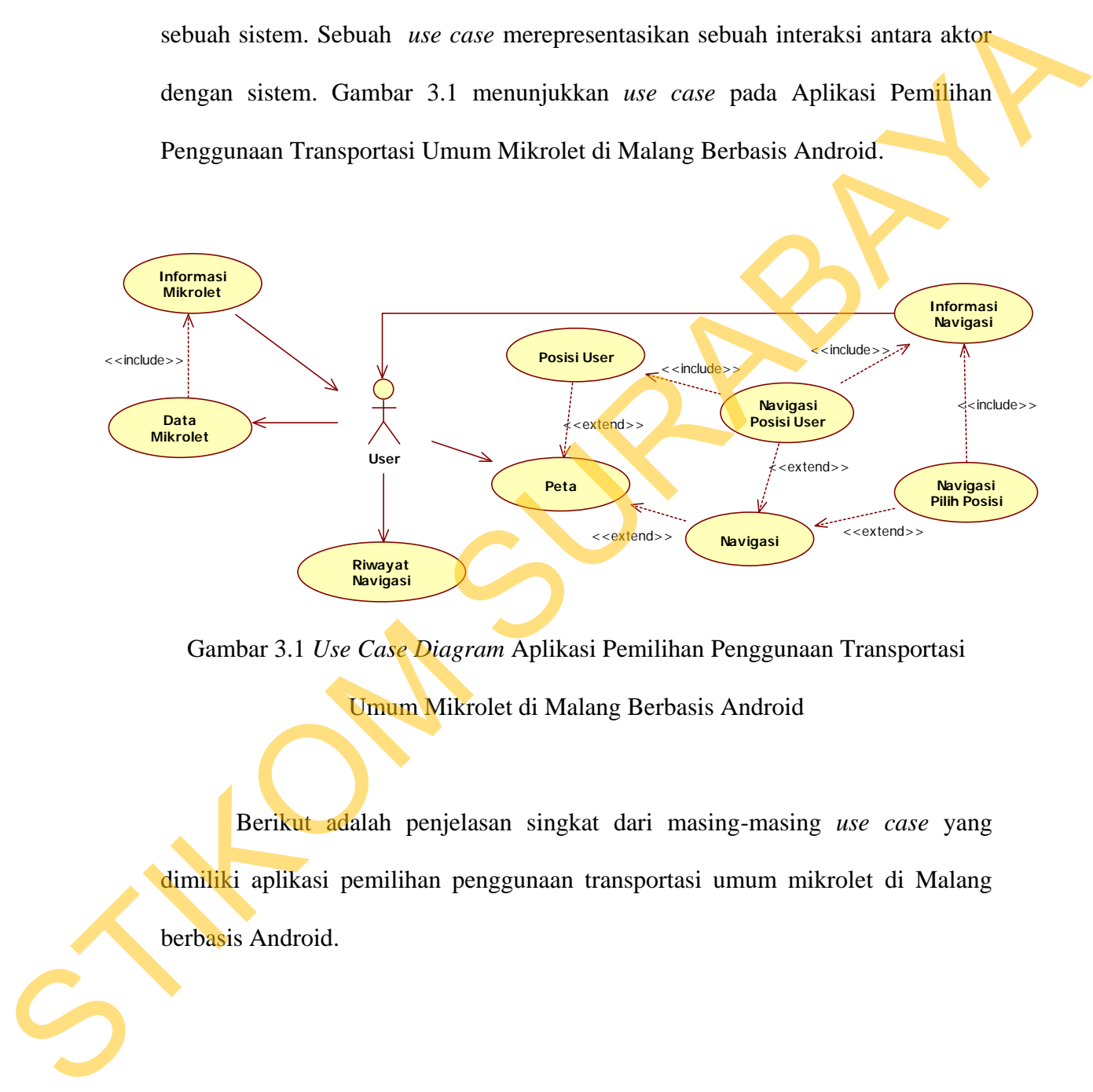

Gambar 3.1 *Use Case Diagram* Aplikasi Pemilihan Penggunaan Transportasi

Umum Mikrolet di Malang Berbasis Android

Berikut adalah penjelasan singkat dari masing-masing *use case* yang dimiliki aplikasi pemilihan penggunaan transportasi umum mikrolet di Malang berbasis Android.

Tabel 3.1 Penjelasan Singkat *Use Case* Aplikasi Pemilihan Penggunaan

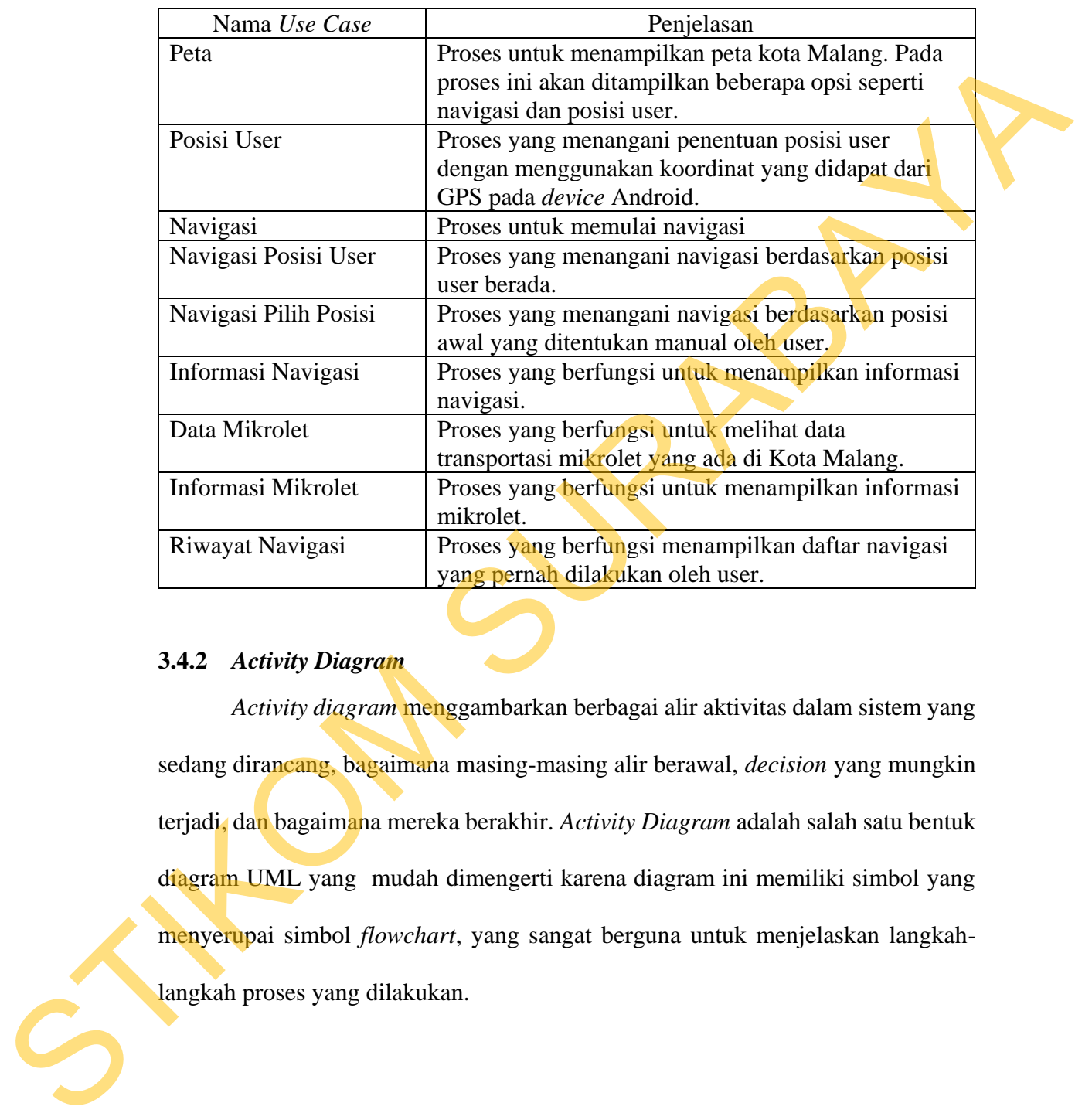

Transportasi Umum Mikrolet di Malang Berbasis Android.

# **3.4.2** *Activity Diagram*

*Activity diagram* menggambarkan berbagai alir aktivitas dalam sistem yang sedang dirancang, bagaimana masing-masing alir berawal, *decision* yang mungkin terjadi, dan bagaimana mereka berakhir. *Activity Diagram* adalah salah satu bentuk diagram UML yang mudah dimengerti karena diagram ini memiliki simbol yang menyerupai simbol *flowchart*, yang sangat berguna untuk menjelaskan langkahlangkah proses yang dilakukan.

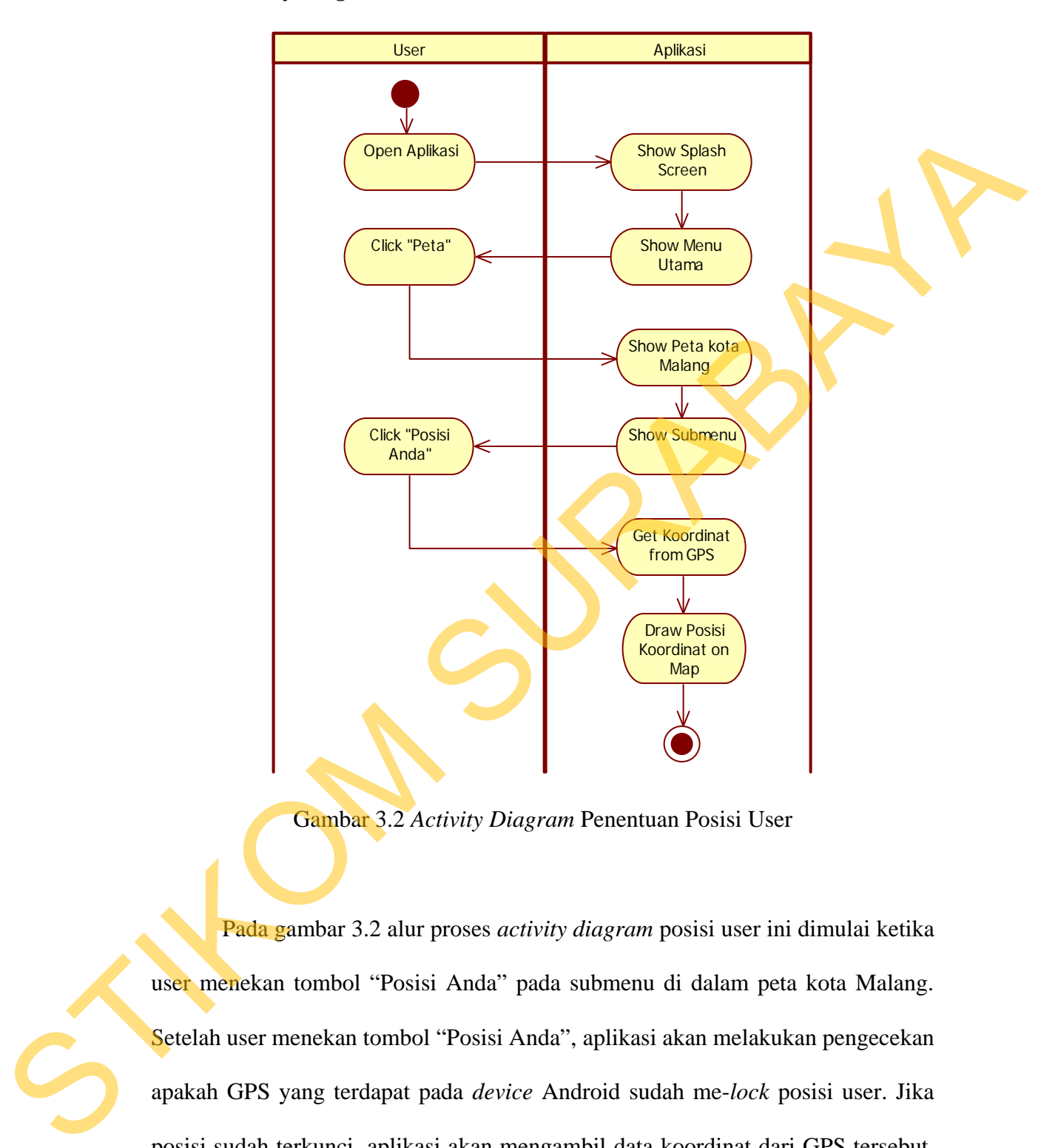

#### **3.4.2.1** *Activity Diagram* **Penentuan Posisi User**

Gambar 3.2 *Activity Diagram* Penentuan Posisi User

Pada gambar 3.2 alur proses *activity diagram* posisi user ini dimulai ketika user menekan tombol "Posisi Anda" pada submenu di dalam peta kota Malang. Setelah user menekan tombol "Posisi Anda", aplikasi akan melakukan pengecekan apakah GPS yang terdapat pada *device* Android sudah me-*lock* posisi user. Jika posisi sudah terkunci, aplikasi akan mengambil data koordinat dari GPS tersebut. Setelah data koordinat didapat, aplikasi akan menggambar koodinat tersebut ke peta berupa simbol posisi user berada.

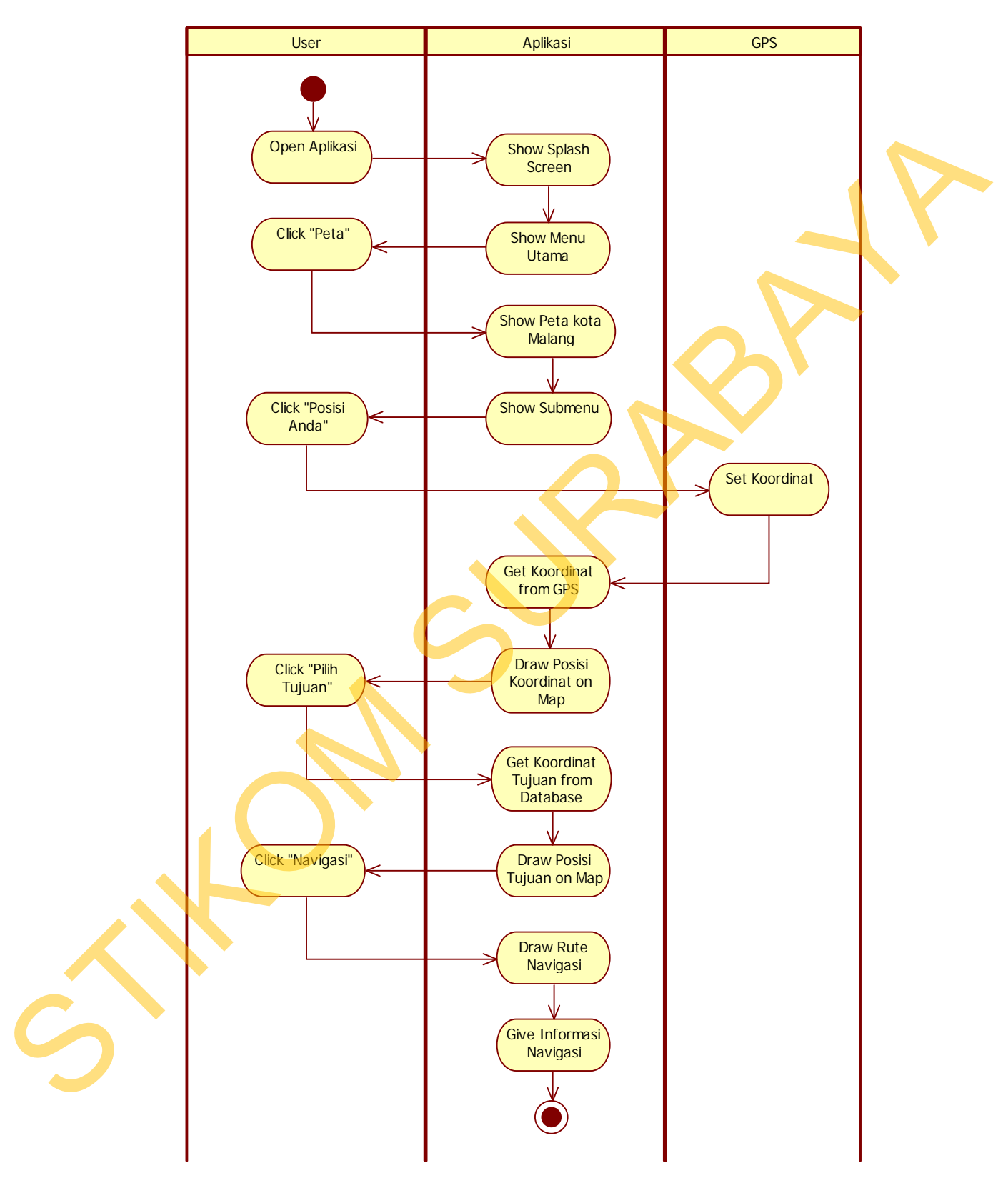

# **3.4.2.2** *Activity Diagram* **Navigasi GPS**

Gambar 3.3 *Activity Diagram* Navigasi GPS

Pada gambar 3.3 alur proses pada *activity diagram* navigasi GPS ini dimulai ketika user menekan tombol navigasi dengan posisi user sebagai posisi awalnya. Pertama kali yang dilakukan user adalah menekan tombol "Posisi Anda", kemudian aplikasi akan mengambil data koordinat dari GPS yang terdapat pada *device* android. Aplikasi akan memberikan peringatan jika posisi user terlalu jauh dari jalan yang dilewati mikrolet yaitu nama jalan pada posisi awal tidak akan menampilkan nama jalan user berada. Setelah itu, user menekan tombol "Pilih Tujuan" untuk memilih tujuan yang diinginkan, setelah itu aplikasi akan menggambar simbol posisi tujuan yang dipilih. Kemudian user menekan tombol "Navigasi", setelah itu aplikasi akan memproses data koordinat posisi user berada dan data koordinat tujuan. Kemudian aplikasi akan menggambar rute pada peta dan memberikan informasi mikrolet yang dinaiki dan jalan yang dilewati. Jika dalam navigasi terdapat pergantian mikrolet, aplikasi akan memberikan informasi jalan dimana user harus ganti mikrolet dan mikrolet yang dinaiki kemudian. Pertama kali yang dilakukan user adalah menekan tombol "Posisi Anda", kemudian<br>aplikasi akan mengambil data koordinat dari GPS yang terdapat pada device<br>android. Aplikasi akan menterikan peringatan jika posisi user terdalu

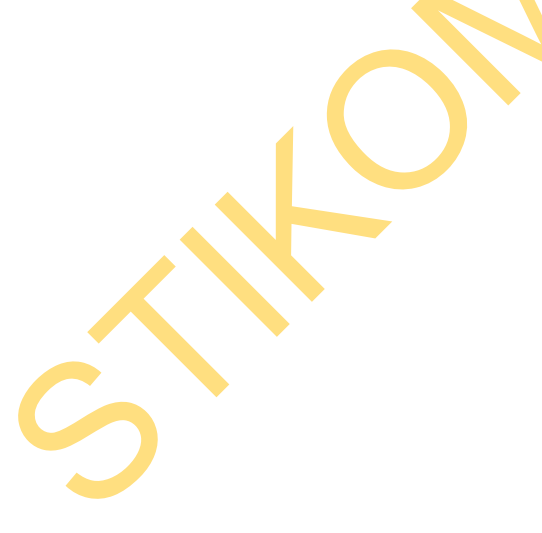

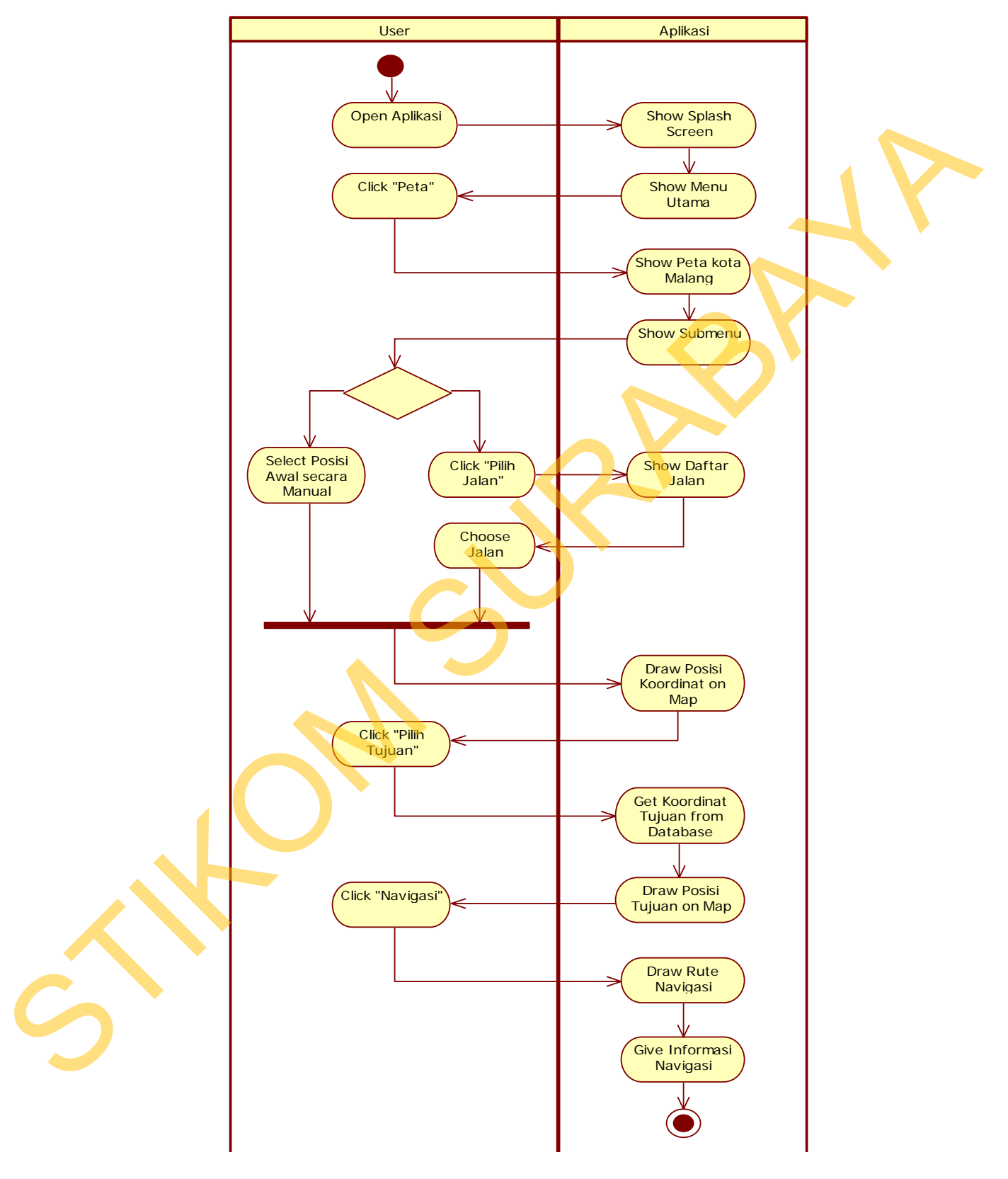

# **3.4.2.3** *Activity Diagram* **Navigasi Manual**

Gambar 3.4 *Activity Diagram* Navigasi Manual

Pada gambar 3.4 alur proses *activity diagram* navigasi manual ini dimulai ketika user memilih menu "Peta" pada menu utama. Setelah itu aplikasi akan menampilkan peta kota Malang dimana user dapat men-*tap* peta tersebut. Ketika peta di-*tap* aplikasi akan menggambar simbol untuk menunjukkan posisi awal. Jika user tidak menginginkan untuk men-*tap* peta, user dapat menggunakan opsi cari jalan untuk mencari jalan sebagai posisi awal user berada. Setelah menentukan posisi awal, maka aplikasi akan menampilkan daftar tujuan. Setelah user memilih tujuan yang diinginkan, aplikasi akan menggambar rute pada peta dan memberikan informasi mikrolet yang dinaiki dan jalan yang dilewati. Jika terdapat pergantian mikrolet, aplikasi akan memberikan informasi jalan dimana user harus ganti mikrolet. peta di-tara aplikasi akan menggambar simbol untuk menunjukkan posisi awal. Jika<br>user tidak menginginkan untuk men-tara peta, user dapat menggunakan opera<br>jalan untuk mencari jalan sebagai posisi awal user berada. Setelah

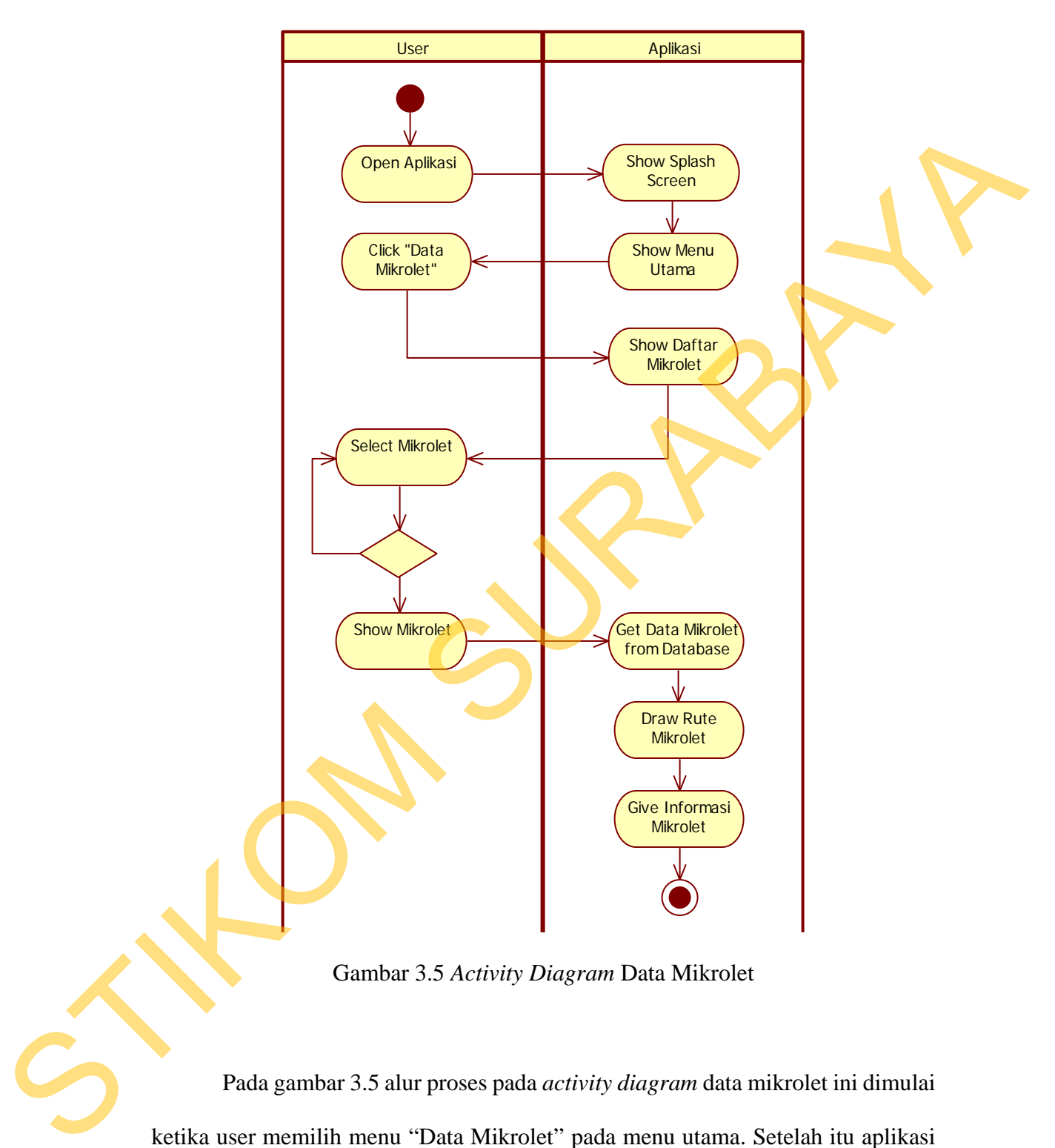

# **3.4.2.4** *Activity Diagram* **Data Mikrolet**

Gambar 3.5 *Activity Diagram* Data Mikrolet

Pada gambar 3.5 alur proses pada *activity diagram* data mikrolet ini dimulai ketika user memilih menu "Data Mikrolet" pada menu utama. Setelah itu aplikasi akan menampilkan daftar mikrolet di kota Malang. Pada daftar mikrolet ini, user dapat memilih salah satu mikrolet untuk ditampilkan rute dan informasi jalan yang dilewati. Setelah user memilih salah satu mikrolet, aplikasi akan memberikan konfirmasi apakah user ingin melihat rute mikrolet tersebut atau tidak. Jika tidak, user dapat memilih data mikrolet yang lain. Jika user memilih untuk menampilkan rute, maka aplikasi akan menampilkan rute mikrolet pada peta.

# **3.4.3** *Sequence Diagram*

*Sequence Diagram* menggambarkan interaksi antar objek di dalam dan di sekitar sistem berupa *message* yang digambarkan terhadap waktu. *Sequence Diagram* terdiri atar dimensi vertikal (waktu) dan dimensi horizontal (objek-objek yang terkait). *Sequence Diagram* dapat menggambarkan jalannya suatu proses yang melibatkan objek dari *class* dalam aplikasi.

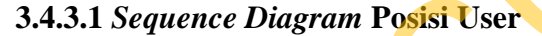

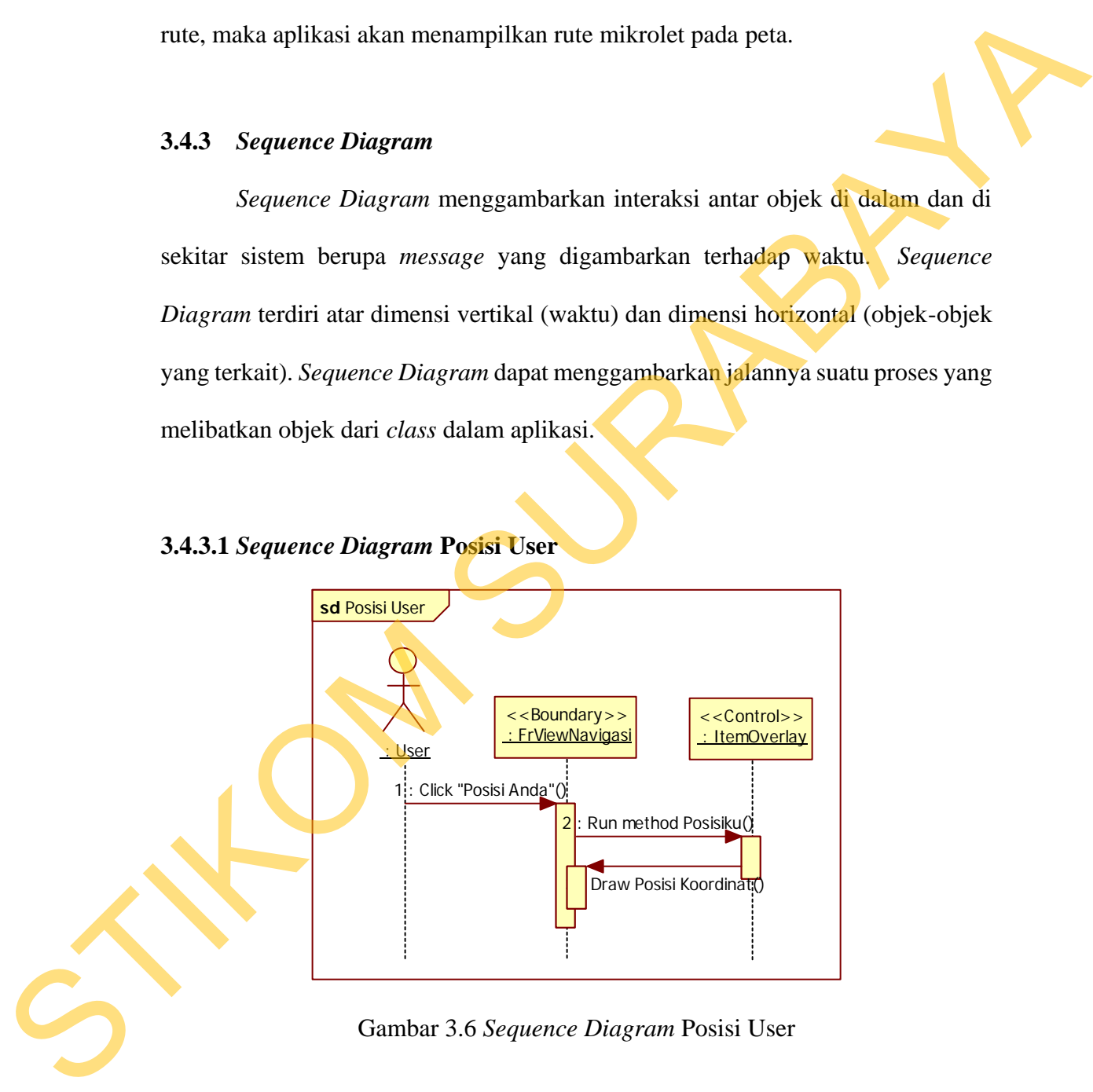

Gambar 3.6 *Sequence diagram* posisi user menjelaskan bagaimana proses ketika user menekan tombol "Posisi Anda". Setelah itu, aplikasi akan mengambil

data koordinat dari GPS. Setelah data koordinat didapat, aplikasi akan memanggil class *item overlay* untuk menggambar simbol pada peta sesuai koordinat dari GPS pada *device* Android.

![](_page_14_Figure_1.jpeg)

**3.4.3.2** *Sequence Diagram* **Navigasi GPS**

Gambar 3.7 *Sequence Diagram* Navigasi GPS

Sequence diagram navigasi GPS menjelaskan bagaimana proses ketika user melakukan navigasi dengan posisi awal adalah posisi user berdasarkan koordinat GPS. Pertama kali, user menekan tombol "Posisi Anda" kemudian aplikasi akan mengambil koordinat berdasarkan GPS pada *device* Android dan aplikasi memanggil *class itemOverlay* untuk menggambar simbol posisi user. Setelah itu,

aplikasi akan melakukan pengecekan apakah jalan tempat user berada dilewati mikrolet atau tidak. Jika dilewati mikrolet, maka akan muncul nama jalan tempat user berada. Kemudian user menekan tombol "Pilih Tujuan" untuk memilih tujuan yang diinginkan. Setelah tujuan dipilih aplikasi akan memanggil *class itemOverlay* untuk menggambar simbol tujuan yang dipilih. Kemudian user menekan tombol "Navigasi", setelah itu aplikasi akan memanggil class *routeOverlay* untuk menggambar rute navigasi dari posisi user ke posisi tujuan. Aplikasi juga memberikan informasi mikrolet yang dinaiki dan jalan yang dilewati. Jika terdapat pergantian mikrolet, aplikasi juga memberikan informasi jalan dimana harus ganti mikrolet dan mikrolet apa yang dinaiki kemudian. SURABAYA

![](_page_15_Figure_1.jpeg)

![](_page_15_Figure_2.jpeg)

Gambar 3.8 *Sequence Diagram* Navigasi Manual

*Sequence diagram* navigasi manual menjelaskan proses ketika user memilih menu "peta" pada menu utama. Kemudian user dapat menentukan posisi awalnya dengan cara menekan langsung pada peta atau menekan tombol "Pilih Jalan", jika user menekan langsung pada peta user dapat secara bebas menentukan posisi awalnya. Tetapi jika user menekan tombol "Pilih Jalan", user dapat memilih jalan yang diinginkan. Setelah jalan terpilih aplikasi akan memanggil *class itemOverlay* untuk menggambar simbol posisi jalan tersebut. Kemudian user menekan tombol "Pilih Tujuan" untuk menampilkan daftar tujuan. Setelah user memilih tujuan yang diinginkan, aplikasi akan memanggil *class itemOverlay* untuk menggambar simbol posisi tujuan tersebut. Kemudian user menekan tombol "Navigasi", setelah itu aplikasi akan memanggil class *routeOverlay* untuk menggambar rute navigasi dari posisi user ke posisi tujuan. Aplikasi juga memberikan informasi mikrolet yang dinaiki dan jalan yang dilewati. Jika terdapat pergantian mikrolet, aplikasi juga memberikan informasi jalan dimana harus ganti mikrolet dan mikrolet apa yang dinaiki kemudian. dengan cara menekan langsang pada peta atau menekan tombol "Pilih Jalan", jika<br>user menekan langsung pada peta user dapat secara bebas menentukan posisi<br>awalnya. Tetapi jika user menekan tombol "Pilih Jalan", user dapat me

![](_page_16_Picture_1.jpeg)

![](_page_17_Figure_0.jpeg)

#### **3.4.3.4** *Sequence Diagram* **Data Mikrolet**

Gambar 3.9 *Sequence Diagram* Data Mikrolet

*Sequence diagram* data mikrolet menjelaskan bagaimana ketika user memilih menu "Data Mikrolet" pada menu utama. Setelah user memilih, aplikasi akan melakukan *load* data mikrolet dan menampilkannya pada daftar mikrolet. Disini user dapat memilih mikrolet mana yang ingin dilihat datanya. Ketika user mengklik salah satu nama mikrolet aplikasi akan menampilkan konfirmasi. Konfirmasi ini berisi dua tombol, tombol pertama berfungsi untuk menampilkan rute mikrolet sedangkan tombol kedua untuk keluar dari konfirmasi. Jika user memilih untuk menampilkan rute mikrolet, maka aplikasi akan memanggil *class routeoverlay* untuk menggambar rute mikrolet dan *class itemoverlay* untuk menggambar simbol-simbol yang dibutuhkan.

![](_page_17_Picture_4.jpeg)

# **3.4.4** *Class Diagram*

*Class diagram* menggambarkan struktur dan deskripsi *class, package* dan objek beserta hubungan antar *class*. Gambar 3.10 menunjukkan *class diagram* Aplikasi Pemilihan Penggunaan Transportasi Umum Mikrolet di Malang.

![](_page_18_Figure_2.jpeg)

Gambar 3.10 *Class Diagram* Aplikasi Pemilihan Penggunaan Transportasi Umum

Mikrolet di Malang

## **3.4.4.1** *Class* **AmikronavActivity**

![](_page_19_Picture_1.jpeg)

Gambar 3.11 *Class* AmikronavActivity

*Class* AmikronavActivity merupakan *class boundary* yang digunakan sebagai class utama pada aplikasi. Pada *class* ini terdapat *method showMenu()* yang digunakan untuk membuat dan menampilkan menu utam aplikasi. Sedangkan method *keluar()* digunakan untuk fungsi keluar dari aplikasi. *Class* ini merupakan *class* induk yang dapat memanggil beberapa form lainnya. STIKOM SURABAYA

# **3.4.4.2** *Class* **FrListJalan**

![](_page_19_Figure_5.jpeg)

Gambar 3.12 *Class* FrListJalan

*Class* ListJalan merupakan *class boundary* yang digunakan sebagai penampil daftar jalan. Pada *class* ini terdapat method *getDaftarJalan()* untuk

mengambil data jalan dari database dan method *konfirmasi()* yang berfungsi untuk mengkonfirmasi jalan yang dipilih user.

#### **3.4.4.3** *Class* **FrListTujuan**

![](_page_20_Picture_2.jpeg)

Gambar 3.13 *Class* ListTujuan

*Class* ListTujuan merupakan *class boundary* yang digunakan sebagai penampil daftar tujuan. Pada *class* ini terdapat method *getTujuan()* untuk mengambil data tujuan dari database dan method *loadSpinnerData()* untuk mengisi combobox berdasarkan penggolongan tujuan. 3.44.3 Class Fri.istTujuan<br>
Finder GroundBeet<br>
The Content of the Content of the Content of the Content of the Content of the Content of the Content of the Content of the Content of the Content of the Content of the Conte

**3.4.4.4** *Class* **FrListRiwayat**

![](_page_20_Picture_6.jpeg)

![](_page_20_Figure_7.jpeg)

Gambar 3.14 *Class* FrListRiwayat

*Class* ListRiwayat merupakan *class boundary* yang digunakan sebagai penampil daftar riwayat navigasi yang pernah dilakukan. Pada *class* ini terdapat method *getRiwayat()* untuk mengambil data riwayat dari database.

## **3.4.4.5** *Class* **FrListMikrolet**

![](_page_21_Figure_2.jpeg)

Gambar 3.15 *Class* FrListMikrolet

*Class* ListMikrolet merupakan *class boundary* yang digunakan sebagai penampil daftar mikrolet. Pada *class* ini terdapat method *getDaftarMikrolet()* untuk mengambil data mikrolet dari database dan method *konfirmasi()* untuk mengkonfirmasi tujuan yang dipilih user. mengkonfirmasi tujuan yang dipilih<br>
S.4.4.6 Class FrViewMikrolet<br>
S.4.4.6 Class FrViewMikrolet<br>
FrWiewMikrolet<br>
FrWiewMikrolet<br>
HonCreate<br>
+ onCreate<br>
+ onCreate<br>
+ onCreate<br>
+ onCreate<br>
+ onCreate<br>
+ onCreate<br>
+ onCreate<br>

**3.4.4.6** *Class* **FrViewMikrolet**

| $<<$ Boundary>><br><b>FrViewMikrolet</b>                                                    |  |
|---------------------------------------------------------------------------------------------|--|
| $+mv$ : MapView                                                                             |  |
| +onCreate(Bundle)<br>+onDestroy()<br>+getDirection(GeoPoint, GeoPoint)<br>+showIndo(String) |  |

Gambar 3.16 *Class* FrViewMikrolet

*Class* FrViewMikrolet merupakan *class boundary* yang digunakan sebagai penampil rute mikrolet. Pada *class* ini terdapat method *getDirection()* untuk menggambar rute mikrolet pada peta. Sedangkan method *showInfo()* berfungsi untuk menampilkan informasi mikrolet.

![](_page_22_Figure_1.jpeg)

![](_page_22_Figure_2.jpeg)

Gambar 3.17 *Class* FrViewNavigasi

*Class FrViewNavigasi* merupakan *class boundary* yang digunakan sebagai penampil peta pada aplikasi. Pada *class* ini terdapat berbagai macam opsi yang dapat digunakan oleh user. Atribut yang terdapat pada class ini digunakan untuk keperluan menggambar rute navigasi dan menampilkan informasi navigasi yang dibutuhkan user. Beberapa fungsi dari method *class* ini yaitu, getDirection() berfungsi untuk menggambar rute navigasi, *setLoc()* berfungsi untuk mengganti atribut *locAwal, getLoc()* berfungsi untuk mengambil nilai *locAwal*, *posisiku()* berfungsi untuk menggambar simbol posisi user berdasarkan koordinat dari GPS, untuk menampilkan informasi mikrolet.<br>
STALA Claus FrView Navigasi<br>
The proposition of the content of the content of the content of the content of the content of the content of the content of the content of the content of

*navigasi()* merupakan method untuk melakukan proses navigasi, *showInfo()* berfungsi untuk menampilkan informasi navigasi dan *showLocation()* berfungsi untuk menggambar simbol-simbol pada peta.

# **3.4.4.8** *Class* **ItemOverlay**

![](_page_23_Figure_2.jpeg)

Gambar 3.18 *Class* ItemOverlay

*Class ItemOverlay* merupakan *class control* yang digunakan sebagai penggambar dari simbol-simbol yang ditampilkan pada peta. Pada *class* ini terdapat *method* yang berfungsi untuk menggambar simbol pada peta. 3.4.4.8 Class ItemOverlay<br>
(Antonious Class ItemOverlay<br>
Class *HemOverlay*<br>
Class *HemOverlay*<br>
Class *HemOverlay*<br>
Class *HemOverlay*<br>
Class *HemOverlay*<br>
Class *HemOverlay*<br>
The property of the state of the class<br>
The p

# **3.4.4.9** *Class* **RouteOverlay**

![](_page_23_Figure_6.jpeg)

Gambar 3.19 *Class* RouteOverlay

*Class* RouteOverlay merupakan *class control* yang digunakan sebagai penggambar dari rute yang ditampilkan pada peta. Pada *class* ini terdapat *method* yang berfungsi untuk menggambar rute pada peta.

# **3.4.4.10***Class* **FrListJalanAdapter**

![](_page_24_Figure_1.jpeg)

Gambar 3.20 *Class* FrListJalanAdapter

*Class* FrListJalanAdapter merupakan *class control* yang berfungsi sebagai penghubung antara *class* FrListJalan dengan database. *Class* ini digunakan untuk mengatur penampilan tiap data jalan yang ditampilkan melalui *listbox*.

# **3.4.4.11***Class* **FrListJalanResult**

![](_page_24_Picture_5.jpeg)

Gambar 3.21 *Class* FrListJalanResult

*Class* FrListJalanResult merupakan *class control* yang berisi method *settter* dan method *getter*. *Class* ini berfungsi untuk mendukung *class* FrListJalan dan *class* FrListJalanAdapter. Structure<br>
Class Fr.ListJalan<br>Adapter mempakan class control yang bertumasi sebagai<br>
penjadi pengunakan class control yang bertumasi sebagai<br>
pengunakan untuk<br>
mengutur penampilan ting data jalan yang ditampilkan melajari

# **3.4.4.12***Class* **FrListTujuanAdapter**

![](_page_25_Figure_1.jpeg)

Gambar 3.22 *Class* FrListTujuanAdapter

*Class* FrListTujuanAdapter merupakan *class control* yang berfungsi sebagai penghubung antara *class* FrListTujuan dengan database. *Class* ini digunakan untuk mengatur penampilan tiap data tujuan yang ditampilkan melalui *listbox*. Station Class Frist Tujuan Adapter<br>
Class Frist Tujuan Adapter<br>
Class Fris Tujuan Adapter<br>
Class Fris Tujuan Adapter<br>
Stebagai penghabung antara class Frist Tujuan Adapter<br>
Stebagai penghabung antara class Frist Tujuan Ada

# **3.4.4.13***Class* **FrListTujuanResult**

![](_page_25_Picture_5.jpeg)

Gambar 3.23 *Class* FrListTujuanResult

*Class* FrListTujuanResult merupakan *class control* yang berisi method *settter* dan method *getter*. *Class* ini berfungsi untuk mendukung *class* FrListTujuan dan *class* FrListTujuanAdapter.

# **3.4.4.14***Class* **FrListRiwayatAdapter**

![](_page_26_Figure_1.jpeg)

Gambar 3.24 *Class* FrListRiwayatAdapter

*Class* FrListRiwayatAdapter merupakan *class control* yang berfungsi sebagai penghubung antara *class* FrListRiwayat dengan database. *Class* ini digunakan untuk mengatur penampilan tiap data riwayat navigasi yang ditampilkan melalui *listbox*. Standard 3.24 Class Fr.ListRiveya.Result<br>
Class Fr.ListRiveya.Resultation Class contract year bertugals<br>
Schopen penghubung antara class Fr.ListRiveya.Result<br>
STA-1.15Class Fr.ListRiveya.Result<br>
STA-1.15Class Fr.ListRiveya

# **3.4.4.15***Class* **FrListRiwayatResult**

![](_page_26_Picture_5.jpeg)

Gambar 3.25 *Class* FrListRiwayatResult

*Class* FrListRiwayatResult merupakan *class control* yang berisi method *settter* dan method *getter*. *Class* ini berfungsi untuk mendukung *class* FrListRiwayat dan *class* FrListRiwayatAdapter.

# **3.4.4.16***Class* **FrListMikroletAdapter**

![](_page_27_Figure_1.jpeg)

Gambar 3.26 *Class* FrListMikroletAdapter

*Class* FrListMikroletAdapter merupakan *class control* yang berfungsi sebagai penghubung antara *class* FrListMikrolet dengan database. *Class* ini digunakan untuk mengatur penampilan tiap data mikrolet yang ditampilkan melalui *listbox*. Structure (1988)<br>
Clausbur 3.26 Claus Fri istNikholetAdapter<br>
Claus Fri istNikholetAdapter<br>
Claus Fri istNikholetAdapter<br>
Stebgai penghubung antara claus Fri.istNikholet dengan didakse. Claus ini<br>
digunakan untuk mengatur

# **3.4.4.17***Class* **FrListMikroletResult**

![](_page_27_Picture_5.jpeg)

Gambar 3.27 *Class* FrListMikroletResult

*Class* FrListMikroletResult merupakan *class control* yang berisi method *settter* dan method *getter*. *Class* ini berfungsi untuk mendukung *class* FrListMikrolet dan *class* FrListMikroletAdapter.

# **3.4.4.18***Class* **MikroletDBHelper**

![](_page_28_Figure_1.jpeg)

Gambar 3.28 *Class* MikroletDBHelper

*Class* MikroletDBHelper digunakan sebagai penghubung antara aplikasi dengan database. Pada *class* ini terdapat *method-method* yang dapat digunakan untuk mengirim *query* ke database.

# **3.5. Desain Antarmuka**

Perancangan antarmuka ini memvisualisasikan tampilan dari aplikasi. Perancangan antarmuka berfungsi untuk merancang antarmuka agar aplikasi dapat berinteraksi dengan user. Perancangan antarmuka Aplikasi Pemilihan Penggunaan Transportasi Umum Mikrolet di Malang Berbasis Android dibagi menjadi beberapa bagian sebagai berikut: State Total Construction<br>
The Construction of the Construction<br>
The Construction of the Construction<br>
The Construction of the Construction<br>
The Construction of the Construction<br>
Clares Mikrolet<br>DBHelper digunakan school (y

# **3.5.1 Rancangan Tampilan Splash Screen**

![](_page_29_Picture_1.jpeg)

Gambar 3.29 Rancangan Tampilan *Splash Screen*

Rancangan tampilan *splash screen* adalah tampilan aplikasi ketika pertama kali dijalankan. Pada tampilan ini hanya berisi gambar yang menggambarkan aplikasi. Form tampilan ini hanya dijalankan selama tiga detik.

# **3.5.2 Rancangan Menu Utama**

![](_page_29_Figure_5.jpeg)

| Menu Utama       |      |  |
|------------------|------|--|
| Peta             | info |  |
| Data Mikrolet    | info |  |
| Riwayat Navigasi | info |  |
| Petunjuk         | info |  |
| Tentang          | info |  |
| Keluar           | info |  |
| Nama Aplikasi    |      |  |

Gambar 3.30 Rancangan Menu Utama

Rancangan menu utama adalah rancangan tampilan menu utama pada aplikasi. Pada menu utama terdapat beberapa tombol, tombol info berfungsi untuk menjelaskan fungsi tombol disebelah kirinya. Tombol peta digunkan untuk memanggil form peta. Tombol data mikrolet digunakan untuk melihat data mikrolet di kota Malang. Tombol riwayat navigasi digunakan untuk melihat daftar riwayat navigasi yang pernah dilakukan oleh user. Tombol petunjuk berfungsi untuk melihat beberapa fitur aplikasi. Tombol tentang berfungsi untuk melihat informasi tetang aplikasi. Dan tombol keluar berfungsi untuk keluar dari aplikasi. menjelaskan fungsi tembol disebelah kirinya. Tombol peta digunkan untuk<br>memanggil form peta. Tombol data mikrolet digunakan untuk melihat data mikrolet<br>di kota Malang. Tombol riwayat navigasi digunakan untuk melihat data r

![](_page_30_Figure_1.jpeg)

![](_page_30_Figure_2.jpeg)

Gambar 3.31 Rancangan Form Peta

Rancangan form peta merupakan tampilan peta utama aplikasi. Peta akan menunjukkan kota Malang. Pada form ini terdapat beberapa tombol, yaitu tombol cari jalan yang digunakan untuk memilih jalan, tombol cari tujuan yang digunakan untuk memilih tujuan, tombol posisi anda untuk menentukan posisi user pada peta dan tombol navigasi untuk menggambar rute navigasi dari posisi awal ke posisi tujuan. Pada form ini juga terdapat dua buah *textbox, textbox* posisi awal sebagai nama jalan posisi awal dan *textbox* posisi tujuan sebagai nama tujuan.

![](_page_31_Figure_1.jpeg)

# **3.5.4 Rancangan Form Daftar Jalan**

Gambar 3.32 Rancangan Form Daftar Jalan

Rancangan form daftar jalan merupakan rancangan tampilan yang menampilkan daftar jalan. Pada form ini terdapat satu buah *textbox* dan sebuah *list*. *Textbox* digunakan sebagai pencari jalan sedangkan *list* digunakan sebagai penampil daftar jalan.

## **3.5.5 Rancangan Form Daftar Tujuan**

![](_page_32_Figure_1.jpeg)

Gambar 3.33 Rancangan Form Daftar Tujuan

Rancangan form daftar tujuan adalah rancangan tampilan yang menampilkan daftar tujuan yang dapat dipilih oleh user. Rancangan ini berisi listview yang menampilkan data tujuan, sebuah *combobox* untuk memilih kategori tujuan dan sebuah *textbox* yang dapat digunakan untuk mencari tujuan yang diinginkan. Control Carlied Carl Meurant (1986)<br>
Standard Carlied Carl Meurant (1986)<br>
Control Carlied Carlied Carl Meurant (1986)<br>
Control Carlied Carlied Carl Meurant (1986)<br>
Rancangan form darfar tujuan adalah rancangan tampilan ya

## **3.5.6 Rancangan Form Daftar Mikrolet**

![](_page_32_Figure_5.jpeg)

![](_page_32_Picture_106.jpeg)

Gambar 3.34 Rancangan Form Daftar Mikrolet

Rancangan form daftar mikrolet adalah rancangan tampilan yang menampilkan daftar mikrolet yang ada di kota Malang. Rancangan ini berisi listview yang menampilkan data mikrolet dan sebuah *textbox* yang dapat digunakan untuk mencari mikrolet yang diinginkan.

![](_page_33_Figure_1.jpeg)

# **3.5.7 Rancangan Form View Mikrolet**

Gambar 3.35 Rancangan Form View Mikrolet

Rancangan form view mikrolet merupakan tampilan aplikasi ketika menampilkan rute mikrolet yang dipilih oleh user. Pada form ini terdapat dua opsi tambahan yaitu, informasi yang digunakan untuk menampilkan informasi mikrolet dan map legenda untuk menampilkan legenda peta. untuk mencari mikrolet yang diinginkan.<br>
State of the Mikrolet<br>
Mapview Mikrolet<br>
Mapview Mikrolet<br>
Mapview Mikrolet<br>
Cambara 3.35 Kancangan Form View Mikrolet<br>
Ramcangan Jorn View mikrolet merupakan tampilan aplikasi keti

# Riwayat Riwayat Riwayat Riwayat Riwayat Riwayat Riwayat Hapus Riwayat

#### **3.5.8 Rancangan Form Daftar Riwayat Navigasi**

Gambar 3.36 Rancangan Form Daftar Riwayat Navigasi

Rancangan form daftar riwayat navigasi merupakan tampilan form yang berfungsi untuk menampilkan daftar navigasi yang pernah dilakukan oleh user. Pada form ini terdapat satu buah *button* dan satu buah *list*. *Button* berfungsi untuk menghapus riwayat dan *list* berfungsi untuk menampilkan riwayat navigasi. Encontrare 3.36 Rancomgan Form Dalar Rivaga (Navyigas)<br>
Cambar 3.36 Rancomgan Form Dalar Rivaga (Navyigas)<br>
Standard Mark Change (Navyigas)<br>
Standard Mark Change (Navyigas)<br>
Dentings is most meaning like and the starting o

57